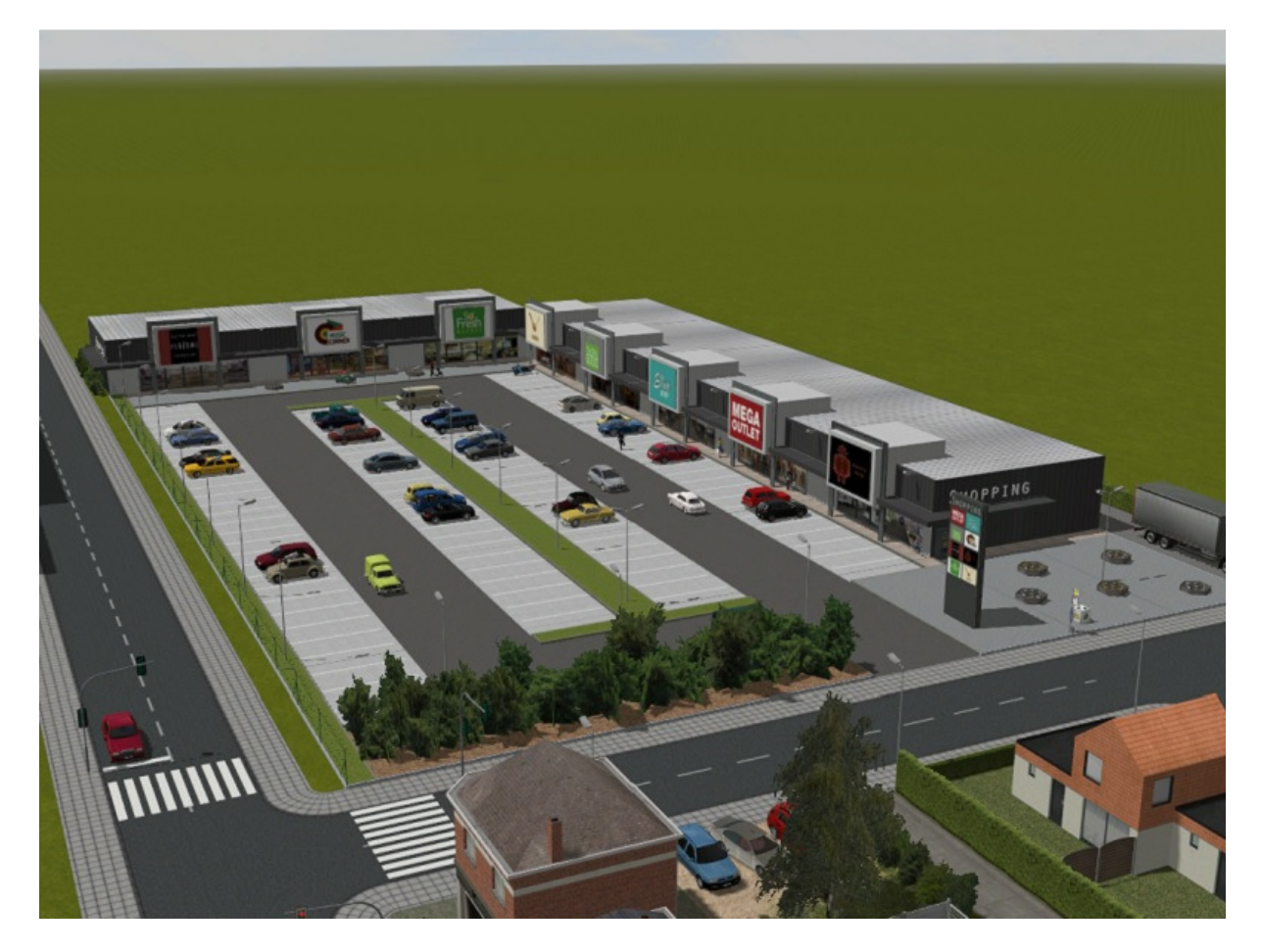

Die Module werden als Gleisobjekte ausgeführt, wählen Sie zuerst als Spline "Unsichtbarer Weg (Wasser/Luft)" (Kategorie Fahrwege (Splines) – Sonstige Splines). Einige Module müssen möglicherweise gedreht werden.

Beispiel Parkplatz-Modul = "Einkaufszentrum - Bodenplatte Parkplatz" + Nummer :

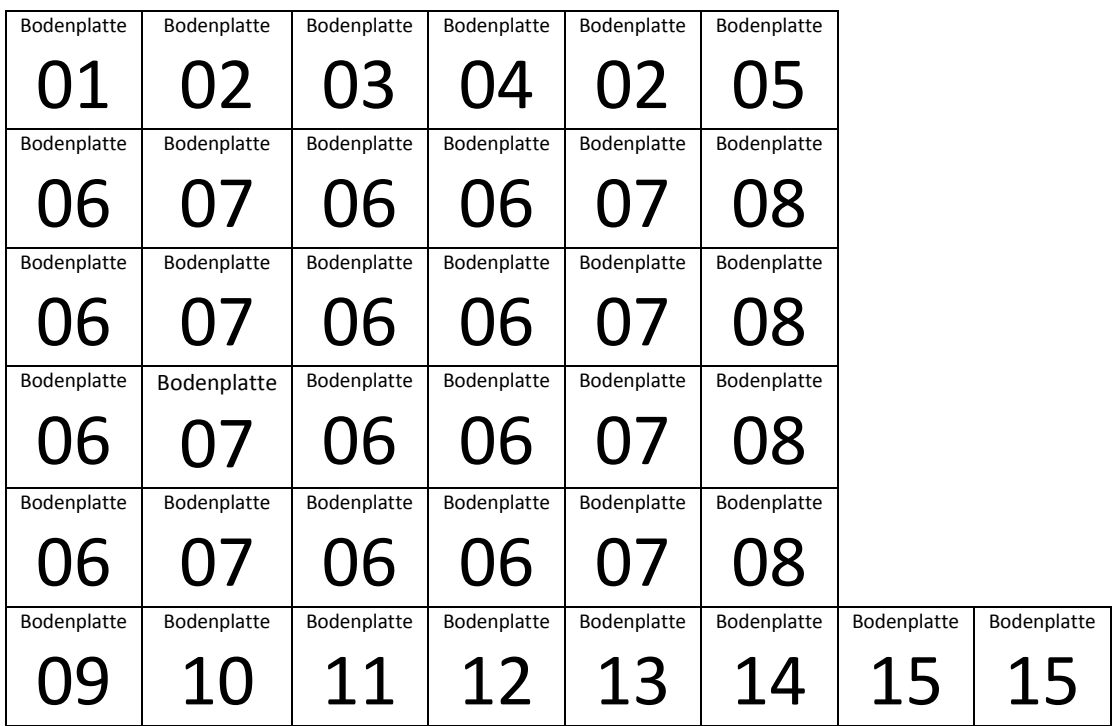

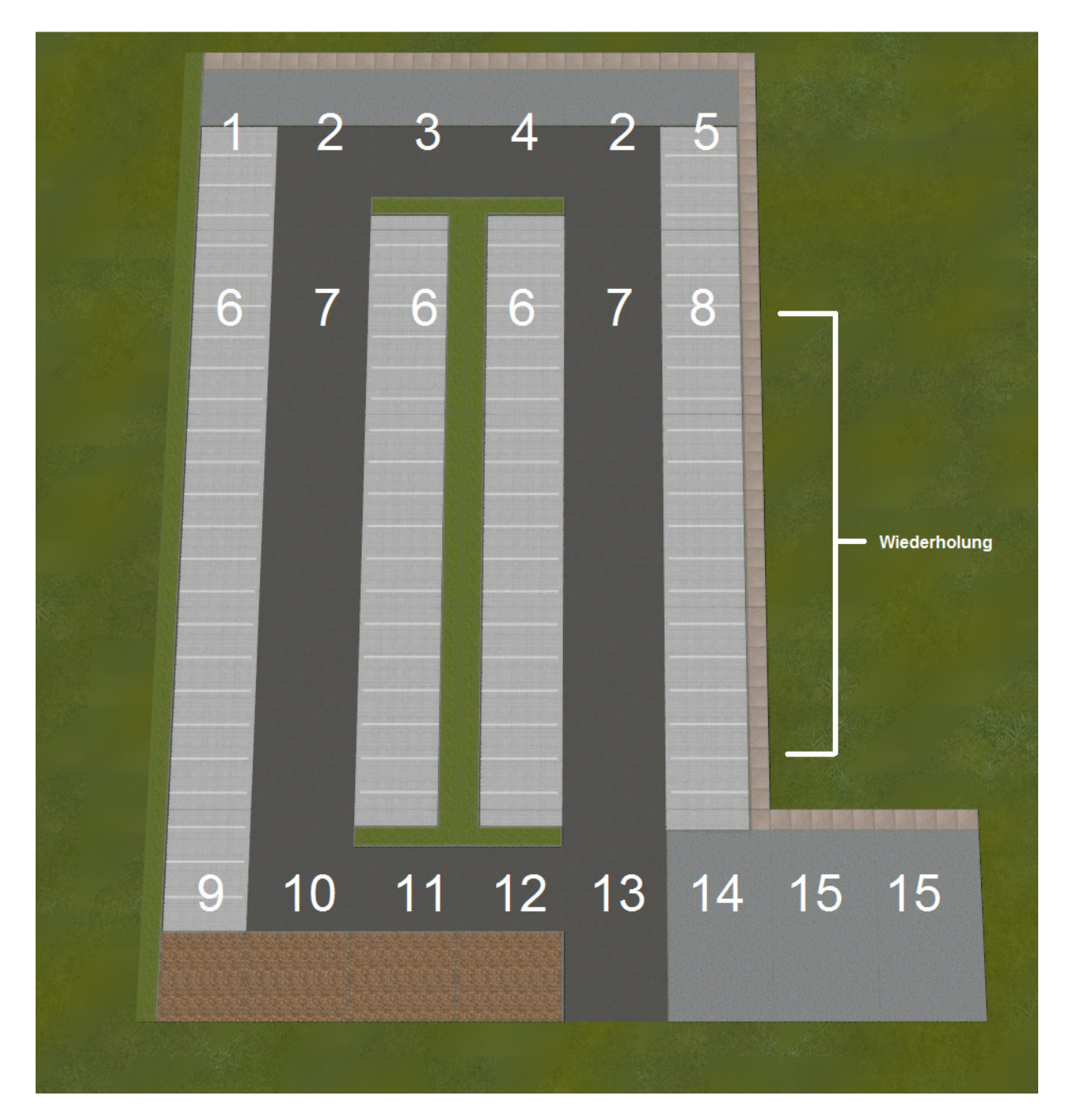

Ein Block wird als Beispiel angefügt :

Resourcen\Blocks\Track\_objects\_waterway -> NR1\_Einkaufszentrum\_Parkplatz.bl9